# **دوربین دیجیتال تلسکوپی** x50

# دفترچه راهنما

پیشنهاد میکنیم که دوربین را روی سه پایه قرار دهید.\*

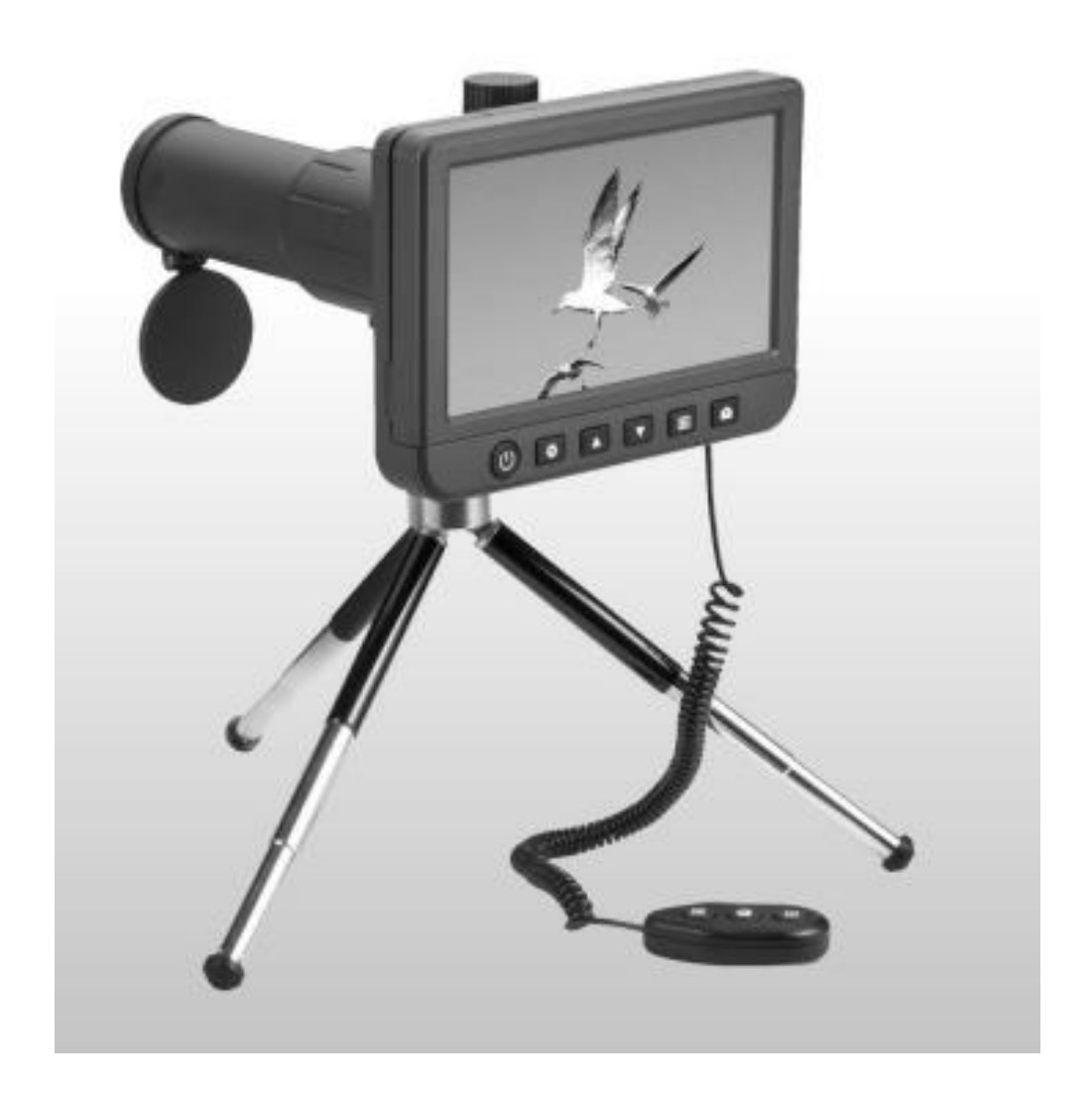

## فهرست مطالب

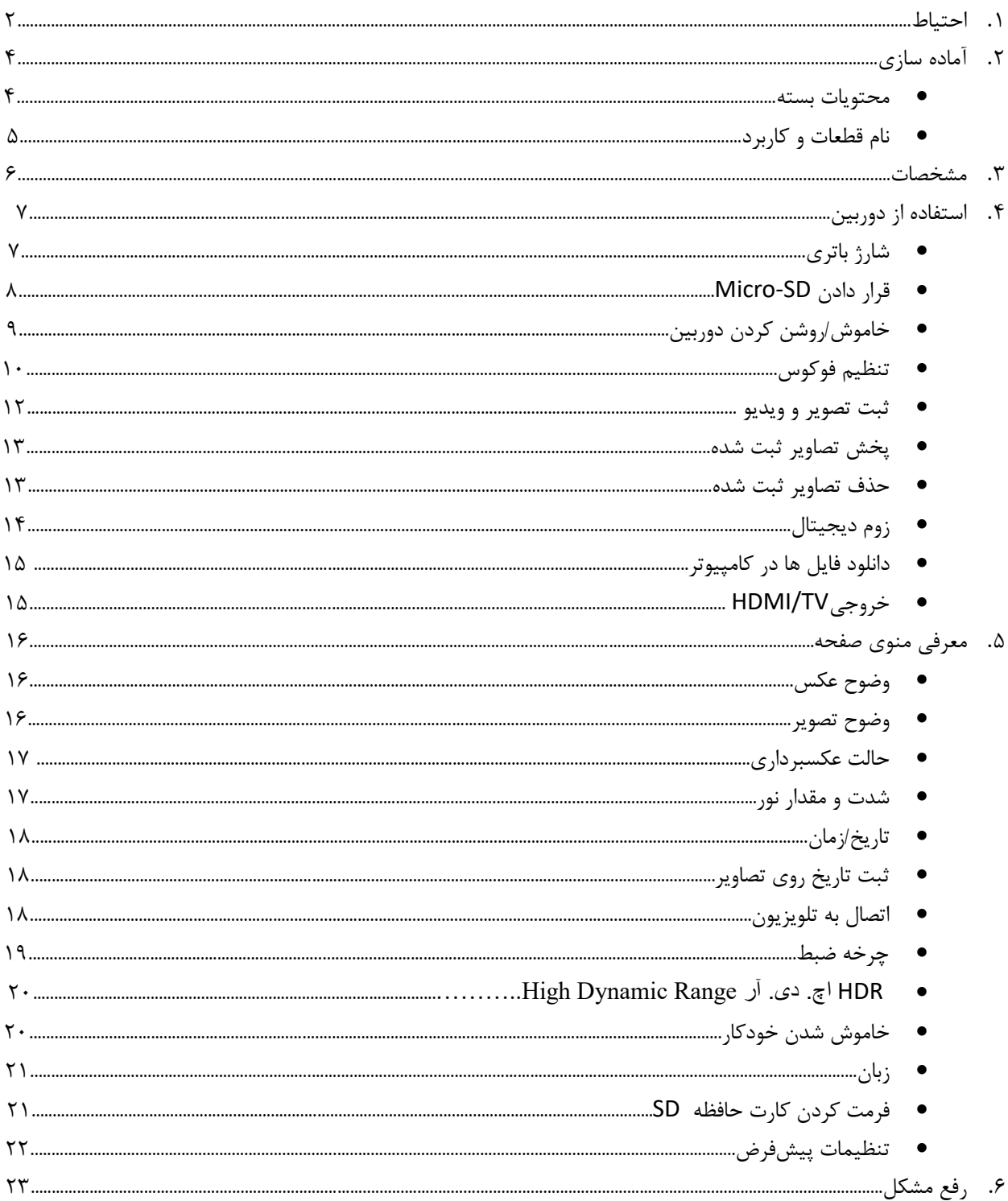

**خوش آمدید**

از شما بابت خرید دوربین دیجیتال LCD متشکریم.

دوربین عکاسی و فیلمبرداری دیجیتال با بزرگنمایی 50 برابر، نسل جدید دوربینهای دیجیتال قابل حمل و با کارکرد آسان، به شما این امکان را میدهد تا سوژههای دور دست را روی صفحه نمایش 5 اینچی آن به وضوح ببینید.

شما این امکان را دارید تا ویدیو با کیفیت 1080p و عکس ۱۴ مگاپیکسلی بسیار آسان بگیرید. مثلا می توانید پلاک ماشینی را که در ۱۰۰۰فیتی (۳۰۰متری) شما است، ببینید و از شماره آن عکس بگیرید. این دوربین برای تماشای پرندگان، حیات وحش و تماشای مسابقات ورزش و غیره کاربردی است.

لطفا کمی وقت بگذارید و این راهنما را بخوانید. این مطالب به شما کمک می کند تا بهترین استفاده را از این دوربین هوشمند داشته باشید.

#### **.1 احتیاط**

قبل از استفاده از دوربین دیجیتال دوربینی، لطفا اطمینان حاصل کنید که اقدامات احتیاطی ایمنی را که در زیر شرح داده شده است، بخوانید و درک کنید. همیشه مطمئن باشید که دوربین دیجیتال به درستی عمل میکند.

- این دوربین ضد آب نیست، پس آن را خشک نگه دارید
- از آن در مکان های مرطوب مانند دستشویی استفاده نکنید. محیط خشک باعث میشود طول عمر دوربین به حداکثر برسد.
	- از دوربین در دمای منفی 5 درجه سانتیگراد الی 50 درجه سانتیگراد استفاده کنید.
	- تغییر دمای ناگهانی ممکن است در داخل بخار ایجاد کند، مانند ورود به یک اتاق گرم در سرمای زمستان. آن را داخل یک کیف دستی یا پالستیکی قرار دهید تا سرعت تغییر دما کم شود.
- عدسی دوربین را به سمت خورشید یا نور قوی برای مدت طوالنی قرار ندهید. نور زیاد لنز ممکن است به قسمتهای الکترونیکی حساس به نور آسیب برساند.
	- از دست زدن به لنز خودداری کنید.

#### **اطالعیه FCC**

این دستگاه با ماده 15 قوانین FCC مطابقت دارد. بهره برداری مشروط به دو شرط زیر است:

)1(این دستگاه هیچ نوع خطری ندارد )2(این دستگاه کامال آسیب پذیر است، از جمله آسیبهایی که ممکن است باعث تداخل در عملکرد آن شوند.

**.2 آماده سازی**

**■محتویات بسته**

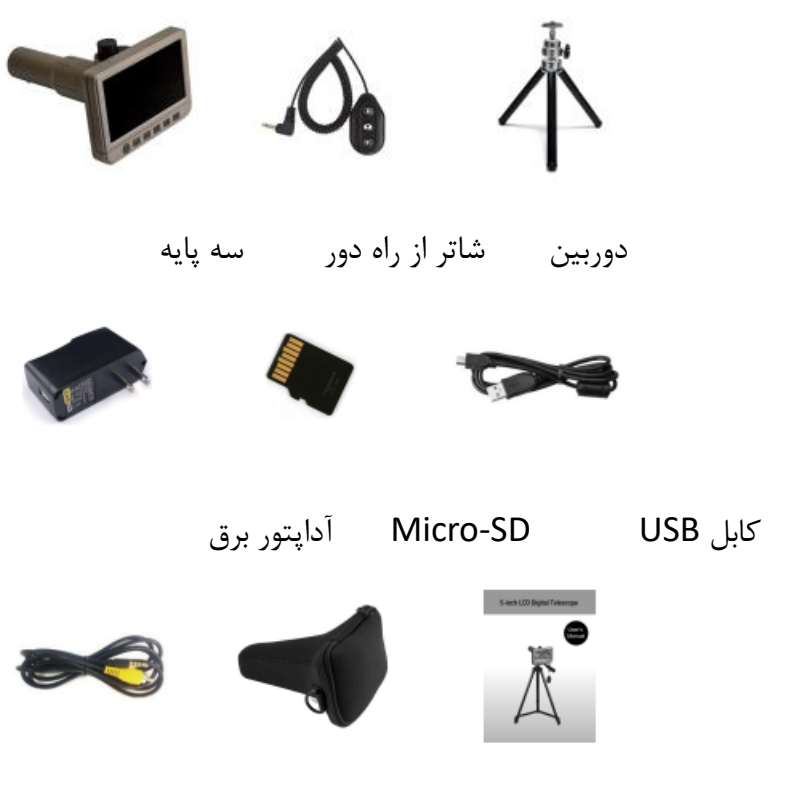

دفترچه راهنما کیف کابل تلویزیون

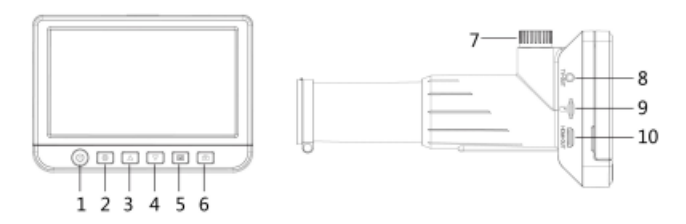

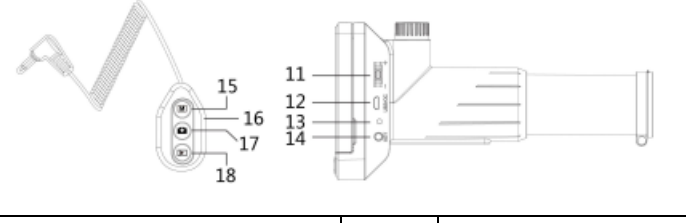

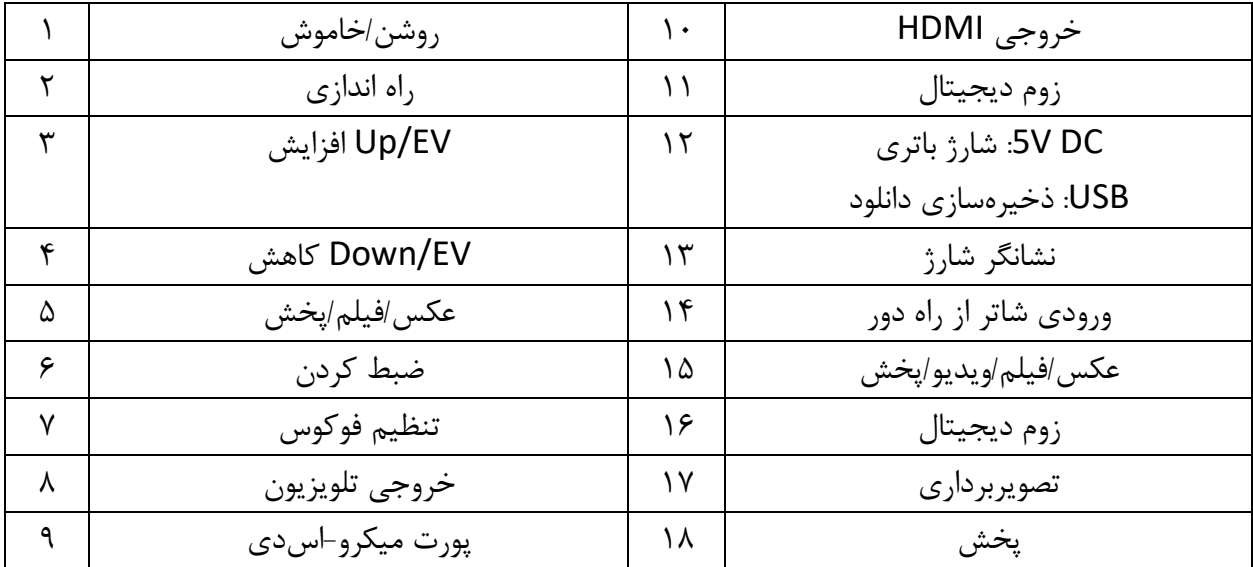

- نسبت بزرگنمایی: 50x
- نمایشگر LCD: پنل IPS به ابعاد 5.0 اینچ و دقت 960 در 540 پیکسل
	- وضوح ویدیو: 720p/۱۰۸۰p
	- 14M/12M/10M/8M/5M :عکس وضوح
		- فرمت ویدیو: 4MP
		- فرمت عکس: JPEG
		- باتری: باتری لیتیوم یونی قابل شارژ داخلی
			- A2 یا5V/1A :DC ورودی
	- خروجی تلویزیون: به هر مانیتور با ورودی تلویزیون
	- خروجی HDMI: برای هر نمایشگر با ورودیHDMI
		- فضای ذخیره سازی: SD-Micro
	- 189mm (L) x132mm (W) x 94mm (H) :اندازه
		- وزن: 435 گرم

)3(از آن جایی که این مدل دوربینی با بزرگنمایی باال است، پیشنهاد میکنیم آن را روی سه پایه عکاسی نصب کنید.

**4.1 باتری داخلی را شارژ کنید**

قبل از استفاده از دوربین، به شما پیشنهاد می شود که باتری داخلی را با پورت V/5USB شارژ کنید. جریان برق مورد نیاز 5 ولت است.

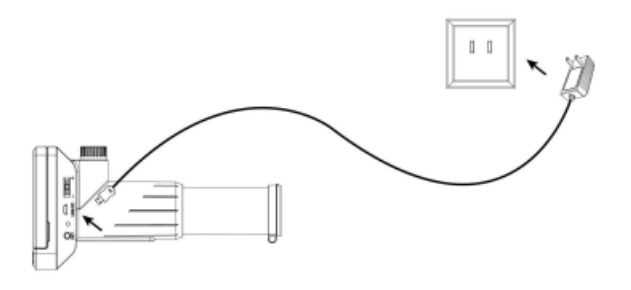

هنگام شارژ، نشانگر LED قرمز خواهد بود و پس از اتمام شارژ خاموش می شود. به این معنی که باتری کامال شارژ شده است. زمان شارژ (از صفر تا شارژ کامل) حدود ۳ ساعت است. پس از شارژ کامل، باتری حدود ۳ ساعت دوام میآورد.

**4.2 کارت SD-Micro را وارد کنید**

a. دوربین را خاموش کنید. b. کارت SD-Micro را در جایSD-Micro قرار دهید. به آرامی فشار دهید تا کارت بسته شود.

توجه: کارت را به زور وارد جای آن نکنید. زور زدن باعث آسیب به دوربین و کارت حافظه SD-Micro میشود. موقعیت کارت Micro-SDرا تراز کنید (همانطور که مشخص شده است) و دوباره امتحان کنید. کارت حافظه SD-Micro باید قبل از قرار دادن فرمت شود. لطفا به بخش 5.12 در مورد نحوه فرمت کردن مراجعه کنید.

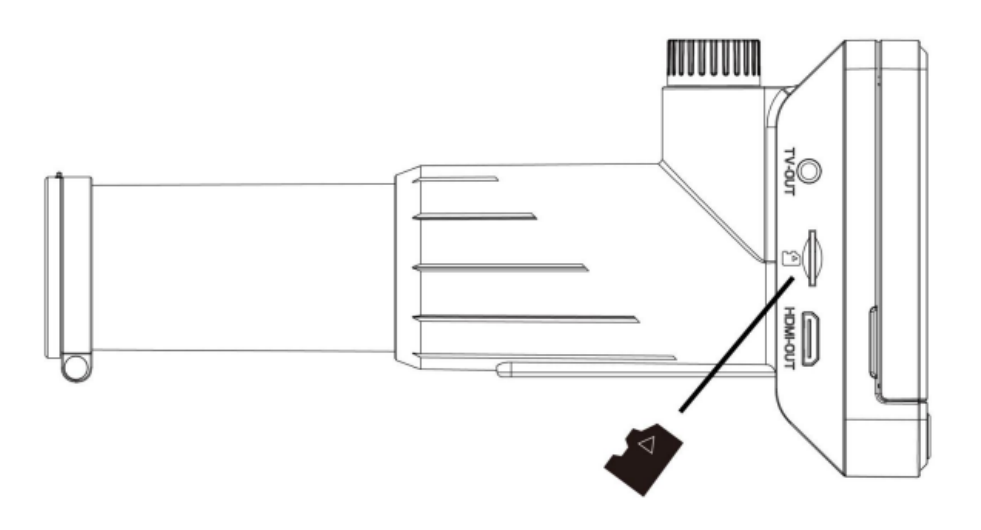

### **4.3 آیکونهای روی صفحه نمایش و کاربرد آنها**

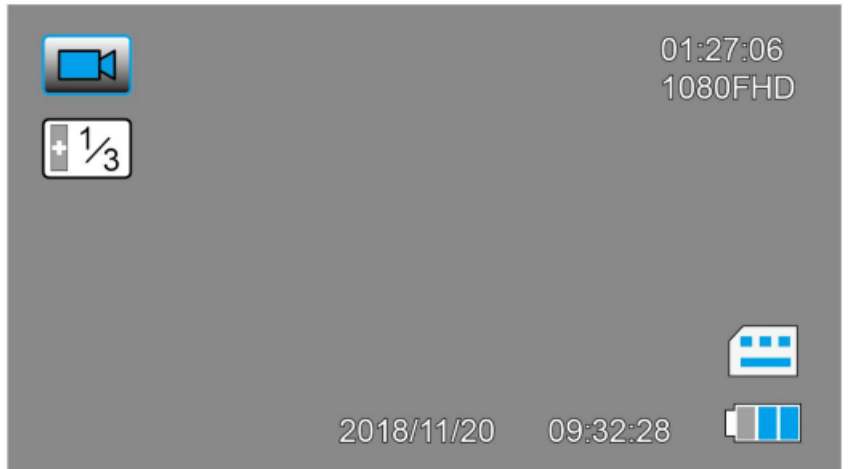

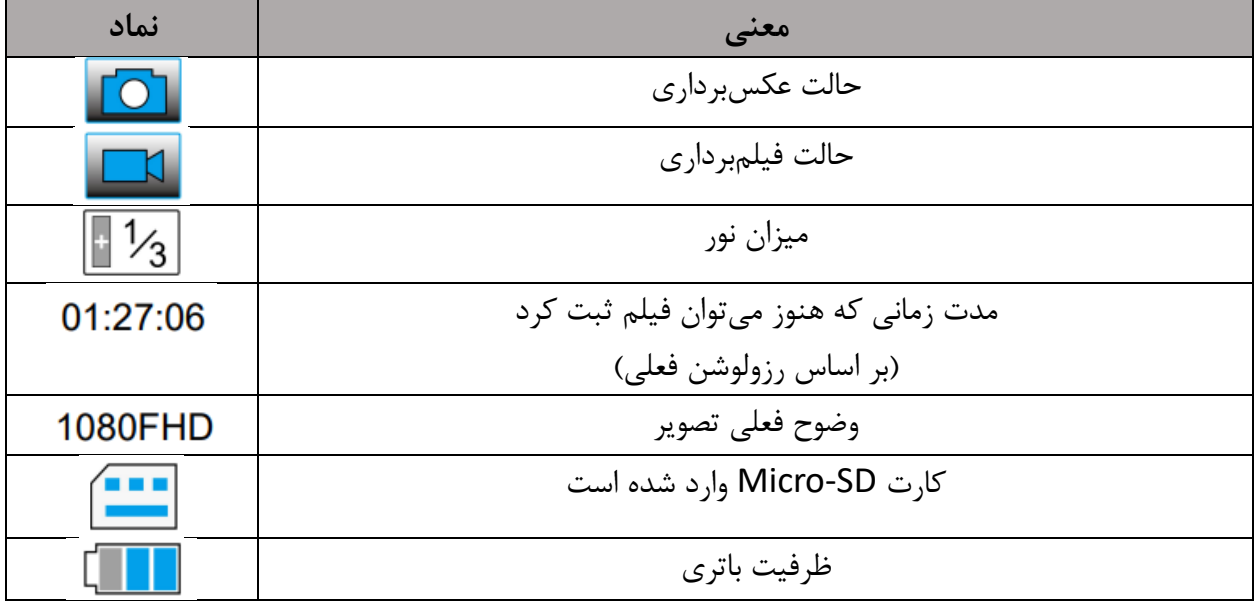

توجه: تا هنگامی که هیچ دکمهای را برای 10 ثانیه فشار نداده باشید، نمایشگر آیکونها خاموش خواهد بود.

**4.4 دوربین را روشن/خاموش کنید**

دکمه روشن/خاموش را برای 3 ثانیه فشار دهید تا دوربین روشن شود. دوباره دکمه را فشار دهید تا خاموش شود.

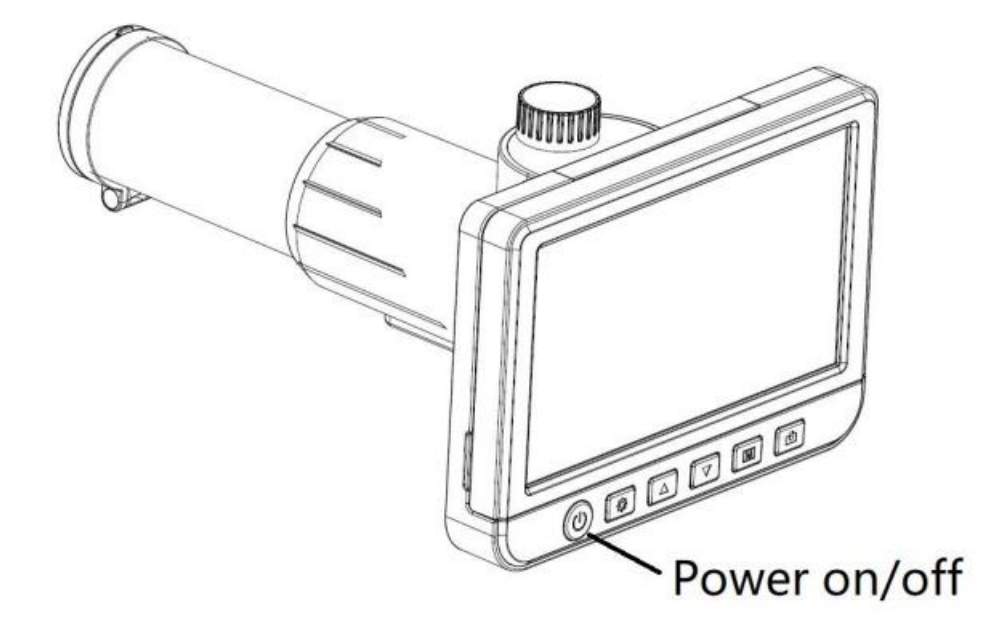

#### **4.5 تنظیم فوکوس**

پس از نشانهگیری یا هدفگیری دوربین به یک شی در فاصله دور، می توانید پیچ فوکوس را کمی بچرخانید تا فوکوس خوب شود.

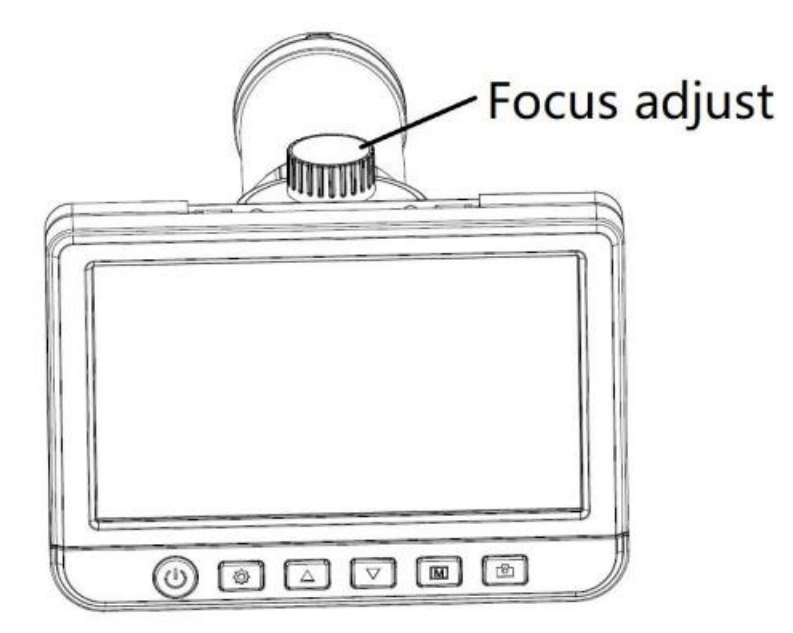

### **4.6 گرفتن**

دوربین را روشن کنید، یک شی با فاصله از سوژه را هدف قرار دهید، پیچ فوکوس را بچرخانید تا فوکوس دقیقی بهدست آورید، دکمه را فشار دهید تا یک عکس گرفته شده و در کارت میکرو اسدی ذخیره شود. با فشردن دکمه ، می توانید به حالت ویدیو بروید. سپس می توانید دکمه را فشار دهید تا ضبط ویدیو شروع شود.

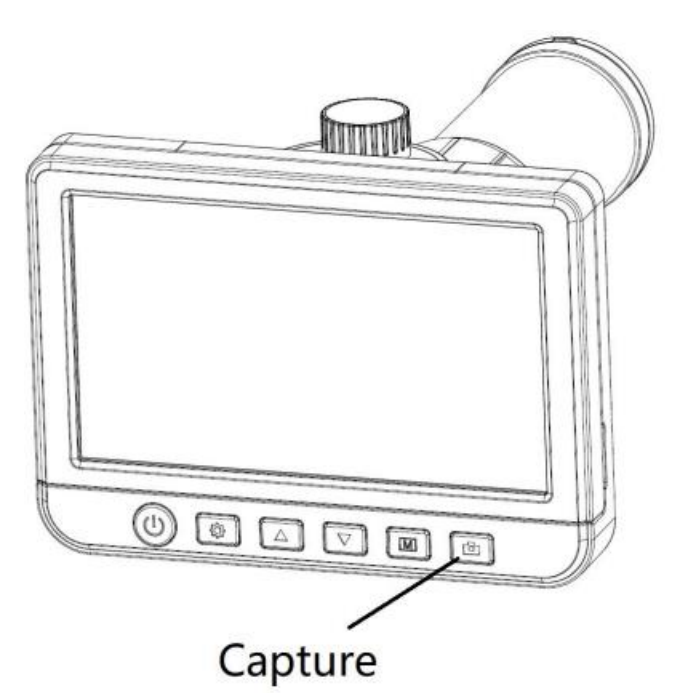

**4.7 پخش**

دکمه را فشار دهید، می توانید به حالت پخش بروید و سپس و را فشار دهید تا در فهرست فیلمها و تصاویر گرفته شده باال و پایین بروید.

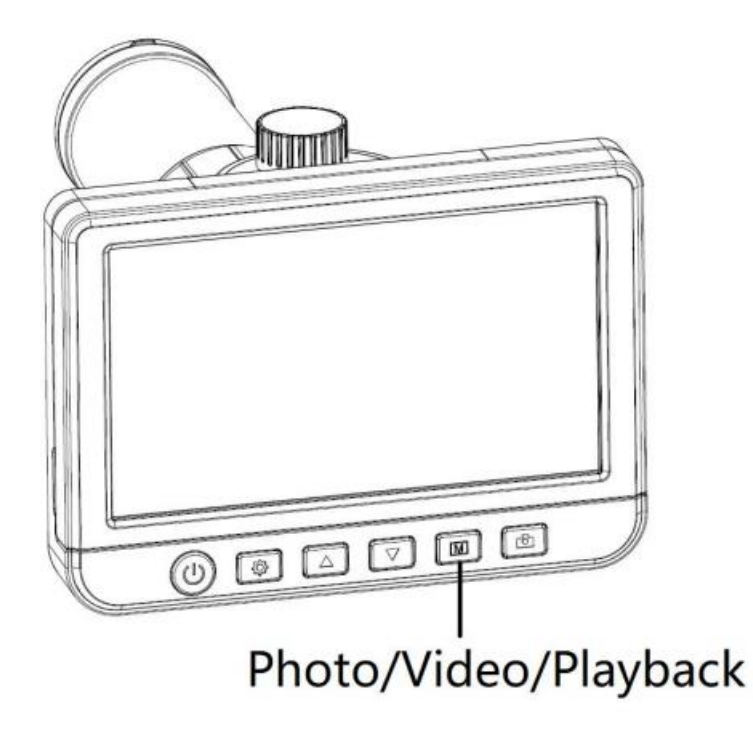

**4.8 حذف کنید** در وضعیت پخش، را فشار دهید، می توانید فایل فعلی یا همه فایلها را حذف کنید.

**4.9 بزرگنمایی/کوچکنمایی**

وقتی تصویر را روی صفحه نمایش میبینید. میتوانید بزرگنمایی دیجیتال را کم یا زیاد کنید یا با کلید کنار دوربین با توجه به شکل زیر و یا با کلید کنار کنترلر مانند تصویر دوم.

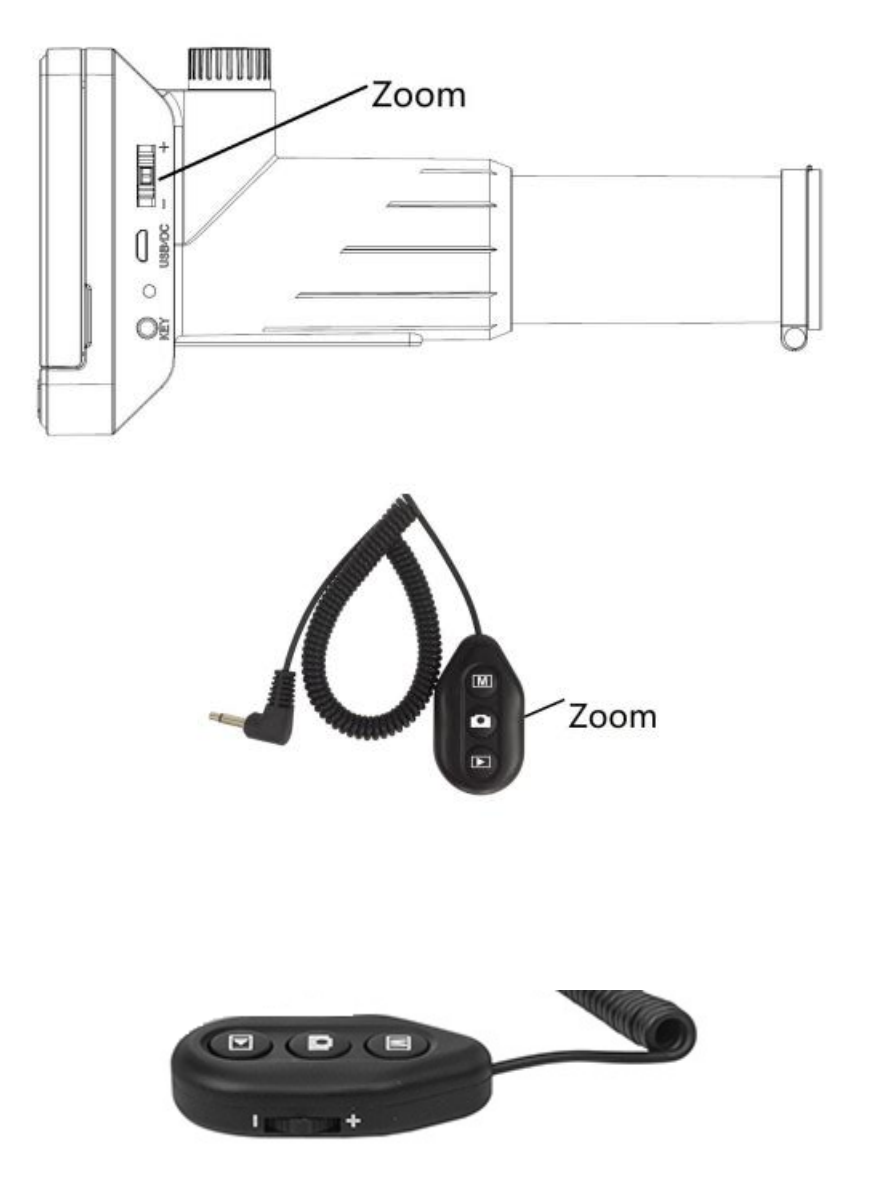

**4.10 دانلود فایل ها به کامپیوتر توسطUSB**

دوربین را با کابل USB به کامپیوتر وصل کنید و سپس میتوانید عکسها و فیلمهای ذخیره شده را مشاهده کنید.

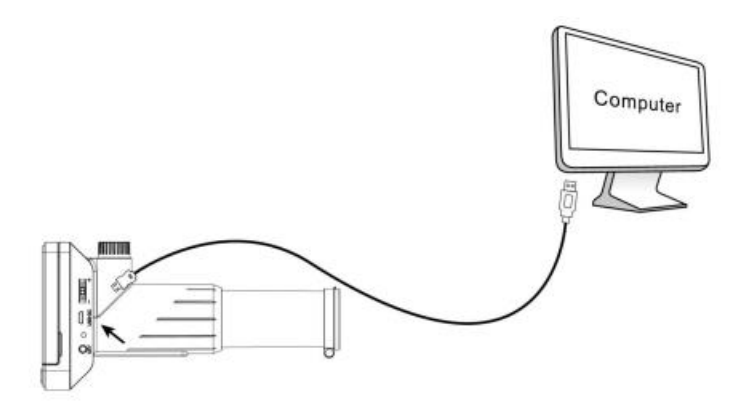

**4.11 خروجی به مانیتور با خروجی تلویزیون یا خروجی HDMI**

با استفاده از این خروجی میتوانید دوربین را به هر تلویزیون با پورت HDMI وصل کنید.

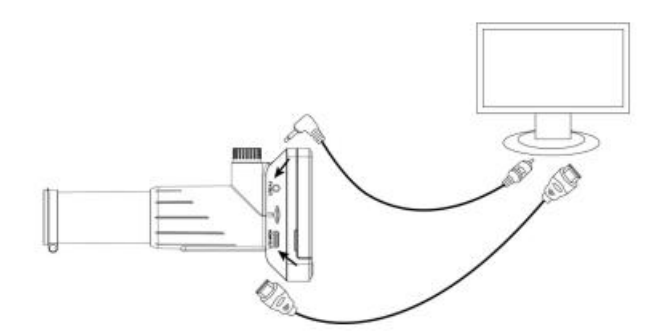

**.5 معرفی و آموزش دستورات صفحه نمایش دوربین**

میتوانید را فشار دهید تا وارد تنظیمات دوربین، با گزینههای زیر شوید.

**5.1 وضوح عکس**

در حالت عکس، را فشار دهید، می توانید رزولوشن عکسها را از بین M/5M/8M/10M/12M14 انتخاب کنید.

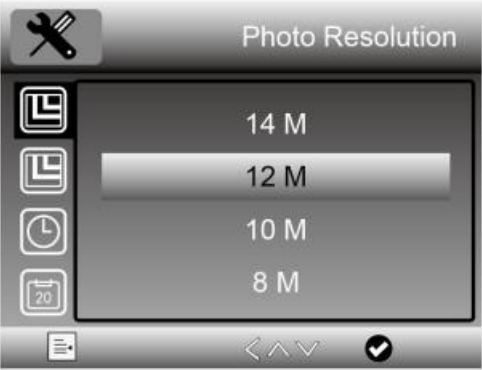

**5.2 وضوح تصویر**

در حالت ویدیو، را فشار دهید، می توانید وضوح فیلمبرداری را بین P/720P1080 انتخاب کنید.

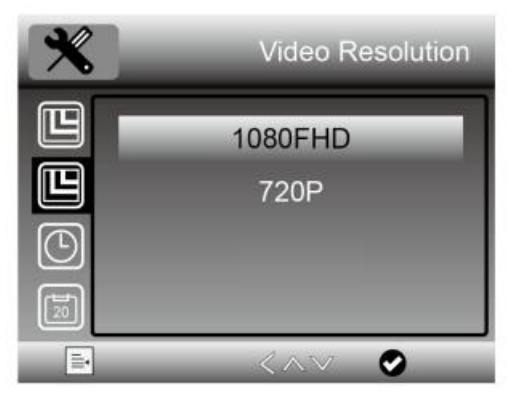

**5.3 حالت عکسبرداری**

در حالت عکس، را فشار دهید، می توانید حالت عکسبرداری با فاصله زمانی را انتخاب کنید. مثال دوربین در هر 5 ثانیه بهصورت خودکار عکس بگیرد.

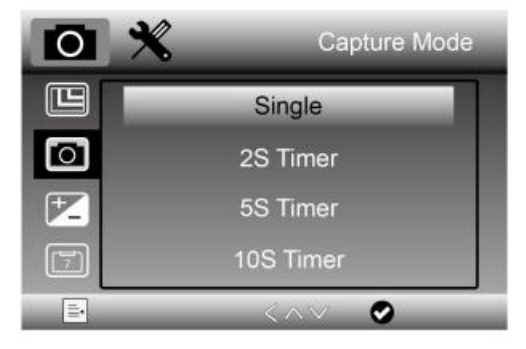

#### **5.4 نوردهی**

می توانید مقدار نوردهی (EV (را از منو تغییر دهید.

همچنین می توانید EV را با فشار دادن تنظیم کنید.

توجه: تنظیم EV برای گرفتن تصویر بهتر در زمانی مفید است که نور محیط خیلی زیاد یا خیلی کم باشد.

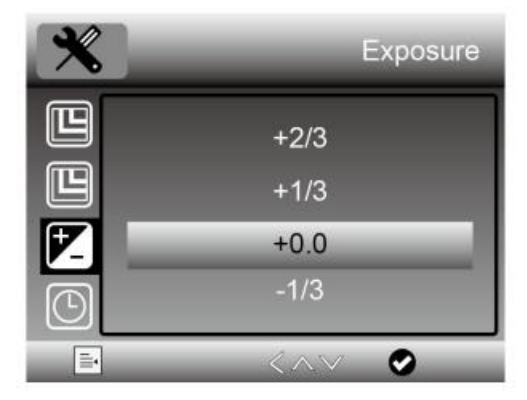

**5.5 تاریخ/زمان**

دوبار را فشار دهید، می توانید تاریخ و زمان سیستم را تنظیم کنید.

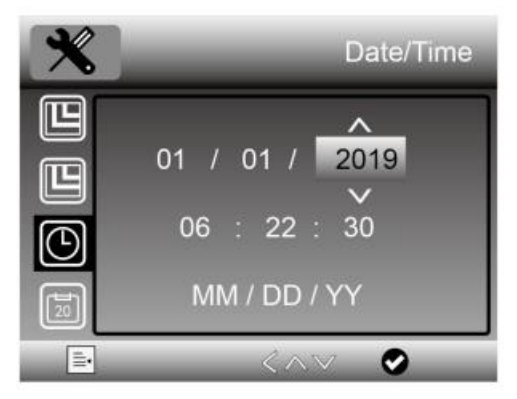

**5.6 ثبت تاریخ روی تصاویر**

درحالت عکس، را فشار دهید تا گزینه ثبت عالمت تاریخ و زمان روی عکس و فیلم را فعال کنید.

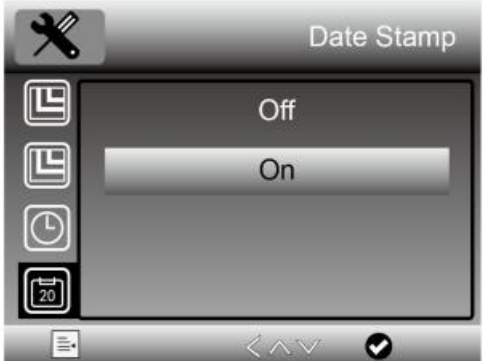

**5.7 حالت خروجی تلویزیون**

را دوبار فشار دهید، می توانید بین NTSC و PAL برای خروجی تلویزیون دوربین انتخاب کنید، آن را سازگار با تلویزیونتان تنظیم کنید.

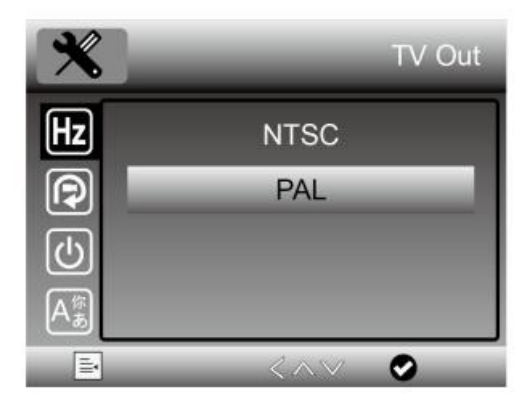

**5.8 تنظیم مدت زمان هر قطعه ویدئو – تقسیم ویدئو به قطعات کوچکتر** 

درحالت ویدیو، برای تنظیم مدت زمان هر کلیپ ویدیویی، را فشار دهید. خاموش به معنای روشن نشدن چرخه ضبط است.

مزیت تکه کردن ویدیو این است که شما مطمئن خواهید بود ویدئو شما ثبت شده است و نگران پر شدن حافظه نخواهید بود.

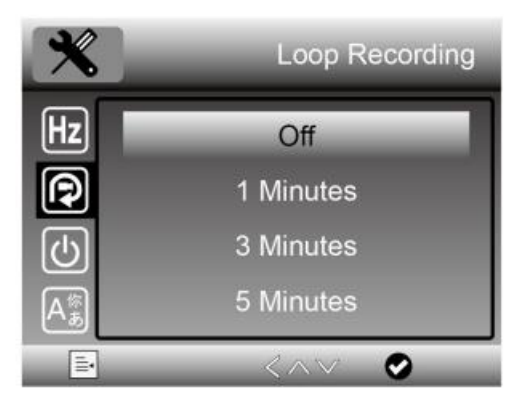

در حالت ویدیو، برای انتخاب تنظیم روشن یا خاموش بودن HDR، را فشار دهید. وقتی منبع نور پشت سوژه عکاسی باشد، بهتر است که HDR روشن باشد.

![](_page_20_Picture_2.jpeg)

**5.10 خاموش شدن خودکار**

دوبار را فشار دهید، میتوانید زمانی را انتخاب کنید تا دوربین بهصورت خودکار بدون زدن دکمه خاموش شود.

![](_page_20_Picture_5.jpeg)

دوبار را فشار دهید، میتوانید تنظیم زبان OSD را انتخاب کنید.

![](_page_21_Picture_2.jpeg)

**5.12 فرمت کردن SD**

دوبار را فشار دهید، می توانید کارت میکرو اسدی را فرمت کنید.

![](_page_21_Picture_63.jpeg)

دوبار را فشار دهید، می توانید ریست شدن دوربین و تغییر به تنظیمات پیش فرض را انتخاب کنید.

![](_page_22_Picture_2.jpeg)

![](_page_23_Picture_240.jpeg)

![](_page_24_Picture_0.jpeg)

این نماد روی محصول یا در دستورالعمل به این معنی است که تجهیزات الکتریکی و الکترونیکی شما پس از پایان عمر مفیدشان کامال جدا از زبالههای خانه دفع شوند. در اتحادیه اروپا برای این کار سیستمهای بازیافت مخصوصی وجود دارد. برای اطالعات بیشتر، لطفا با مقامات محلی تماس بگیرید یا به فروشگاهی که محصول را از آن خریدهاید، مراجعه کنید.